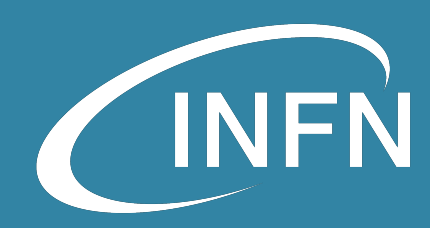

# Openstack Administration 101 Neutron: gestione connettività servizi, reti e IP

Diego Michelotto (INFN-CNAF)

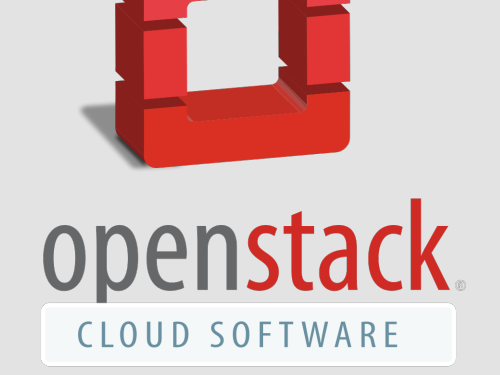

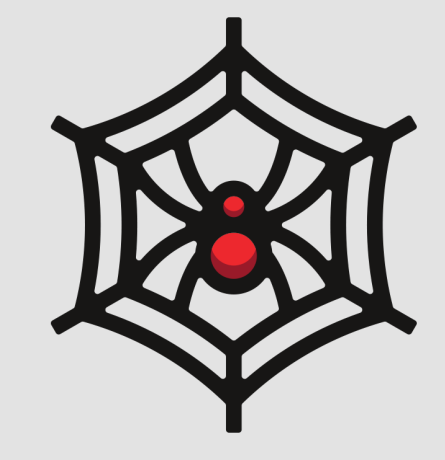

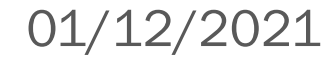

## Disclaimer

- Tutte le informazioni che troverete in queste slide vengono dalla documentazione ufficiale di Openstack Neutron: https://docs.openstack.org/neutron/latest/
- $\cdot$  I concetti trattati in queste slide sono solo parziali
	- Per informazioni complete e approfondite consultare la documentazione ufficiale
- La documentazione è un labirinto:
	- Ogni link che aprite apritelo in un nuovo tab, potreste non riuscire a tornare indietro
	- Non arrendetevi!!!
- Don't try this in production!!!

### **Overview**

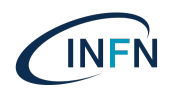

- Networking concepts
- Neutron
- Neutron components
- Neutron network topologies
- Neutron installation and configuration
- Neutron networks
- Neutron routers
- Neutron floating IP
- Neutron security groups
- Neutron troubleshooting
- Hands-on

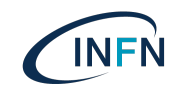

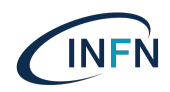

- Ethernet
- VLAN
- Subnet and ARP
- DHCP
- $\cdot$  IP
- TCP/UDP/ICMP
- Switch
- Router
- Firewall
- Overlay protocol: GRE, VXLAN, GENEVE
- Network namespace
- NAT

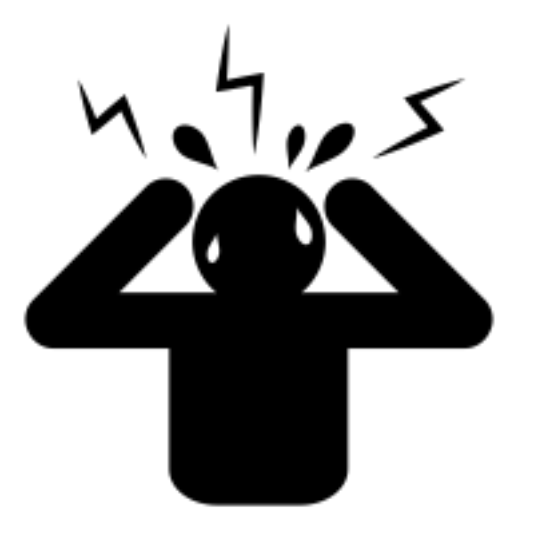

- Ref: https://docs.openstack.org/neutron/latest/admin/intro.html
- Ethernet:
	- $\cdot$  is a networking protocol, specified by the IEEE 802.3 standard.
	- In the OSI model of networking protocols, Ethernet occupies the second is alleady. link layer.
	- Every host on an Ethernet network is uniquely identified by an adding the media access control. (MAC) address.
- VLAN:
	- is a networking technology that enables a single switch to act as if Specifically, two hosts that are connected to the same switch but on other's traffic.
- Subnet and ARP:
	- While NICs use MAC addresses to address network hosts, TCP/IP applications use IN addresses.
	- The Address Resolution Protocol (ARP) bridges the gap between Ethernet and IP by translating IP and IP and IP by translation IP and IP and IP and IP and IP and IP and IP and IP and IP and IP and IP and IP and IP and IP a addresses into MAC addresses.
	- $\cdot$  IP addresses are broken up into two parts: a *network number* and network number of an IP address, you must know the *netmask* asset indicates how many of the bits in the 32-bit IP address make up the

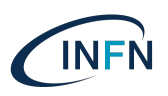

#### • DHCP:

- Hosts connected to a network use the Dynamic Host Configuration Protocol (DHCP) to dynamically obtain IP addresses.
- DHCP clients locate the DHCP server by sending a UDP packet from port 68 to address 255.255.255.255 on port 67. The DHCP server must be on the same local network as the client. The DHCP server responds by sending a UDP packet from port 67 to port 68 on the client with the IP configuration.

 $\cdot$  IP:

 The Internet Protocol (IP) specifies how to route packets between hosts that are connected to different local networks. In the OSI model of networking protocols IP occupies the third layer.

TCP/UDP/ICMP:

- For networked software applications to communicate over an IP network, they must use a protocol layered atop IP. These protocols occupy the fourth layer of the OSI model
- The *Transmission Control Protocol* (TCP) is the most commonly used layer 4 protocol in networked applications. TCP is a *connection-oriented* protocol: it uses a client-server model where a client connects to a server.
- The *User Datagram Protocol* (UDP) is another layer 4 protocol that is the basis of several well-known networking protocols. UDP is a *connectionless* protocol: two applications that communicate over UDP do not need to establish a connection before exchanging data. UDP is also an *unreliable* protocol.
- The *Internet Control Message Protocol* (ICMP) is a protocol used for sending control messages over an IP network.

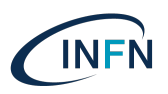

#### Switch:

- Switches are Multi-Input Multi-Output (MIMO) devices that enable packets to travel from one node to another.
- Switches connect hosts that belong to the same layer-2 network.
- They forward the traffic based on the destination Ethernet address in the packet header.
- Router:
	- Routers are special devices that enable packets to travel from one layer-3 network to another.
	- Routers operate at layer-3 in the networking model.
	- They route the traffic based on the destination IP address in the packet header.
- Firewall:
	- Firewalls are used to regulate traffic to and from a host or a network.
	- They can filter packets based on several criteria such as source IP address, destination IP address, port numbers, connection state, and so on.

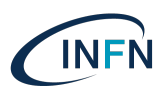

#### Overlay protocol:

- Tunneling is a mechanism that makes transfer of payloads feasible over an incompatible delivery network. It allows the network user to gain access to denied or insecure networks. Data encryption may be employed to transport the payload, ensuring that the encapsulated user network data appears as public even though it is private and can easily pass the conflicting network.
- Generic routing encapsulation (GRE) is a protocol that runs over IP and is employed when delivery and payload protocols are compatible but payload addresses are incompatible. For instance, a payload might think it is running on a datalink layer but it is actually running over a transport layer using datagram protocol over IP. GRE creates a private point-to-point connection and works by encapsulating a payload. GRE is a foundation protocol for other tunnel protocols but the GRE tunnels provide only weak authentication.
- VXLAN: The purpose of VXLAN is to provide scalable network isolation. VXLAN is a Layer 2 overlay scheme on a Layer 3 network. It allows an overlay layer-2 network to spread across multiple underlay layer-3 network domains. Each overlay is termed a VXLAN segment. Only VMs within the same VXLAN segment can communicate.
- GENEVE: Generic Network Virtualization Encapsulation is designed to recognize and accommodate changing capabilities and needs of different devices in network virtualization. It provides a framework for tunneling rather than being prescriptive about the entire system. Geneve defines the content of the metadata flexibly that is added during encapsulation and tries to adapt to various virtualization scenarios. It uses UDP as its transport protocol and is dynamic in size using extensible option headers. Geneve supports unicast, multicast, and broadcast.

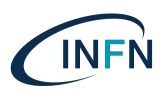

- · Network namespace:
	- A namespace is a way of scoping a particular set of identifiers.
	- $\cdot$  In a network namespace, the scoped 'identifiers' are network devices. It is possible to create namespaces, and create new devices in those namespaces, or to move an existing device from one namespace to another.
	- Each network namespace also has its own routing table, and in fact this is the main reason for namespaces to exist.
	- Each network namespace also has its own set of iptables (for both IPv4 and IPv6). So, you can apply different security to flows with the same IP addressing in different namespaces, as well as different routing.
	- Any given Linux process runs in a particular network namespace. By default this is inherited from its parent process, but a process with the right capabilities can switch itself into a different namespace; in practice this is mostly done using the ip netns exec
- $\cdot$  NAT:
	- *Network Address Translation* (NAT) is a process for modifying the source or destination addresses in the headers of an IP packet while the packet is in transit.
	- SNAT: In *Source Network Address Translation* (SNAT), the NAT router modifies the IP address of the sender in IP packets. SNAT is commonly used to enable hosts with *private addresses* to communicate with servers on the public Internet.
	- DNAT: In Destination Network Address Translation (DNAT), the NAT router modifies the IP address of the destination in IP packet headers.

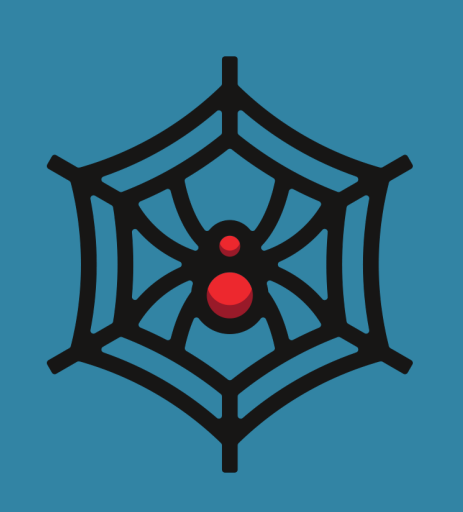

# Neutron

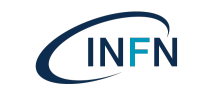

## Neutron

- Neutron is an OpenStack project to provide "network connectivity interface devices (e.g., vNICs) managed by other OpenStack services (e.g., vNICs) managed by other OpenStack se
- OpenStack Networking handles the creation and management infrastructure, including networks, switches, subnets, and rout OpenStack [Compute service \(nova\)](https://docs.openstack.org/neutron/latest/)
- OpenStack Networking integrates with various OpenStack com
	- OpenStack Identity service (keystone) is used for authentication
	- OpenStack Compute service (nova) is used to plug each virtual I network.
	- OpenStack Dashboard (horizon) is used by administrators and p network services through a web-based graphical interface
- Ref:
	- https://docs.openstack.org/neutron/latest/
	- https://docs.openstack.org/neutron/latest/admin/intro.html

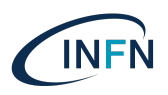

#### • API server

- The neutron-server that provides API endpoints and serves as a single point of access to the database. It usually runs on the controller nodes.
- Type Driver
	- Define how an OpenStack network is technically realized. Example: VXLAN
	- Each available network type is managed by an ML2 type driver. Type drivers maintain any needed type-specific network state. They validate the type specific information for provider networks and are responsible for the allocation of a free segment in project networks.
- Mechanism Driver
	- Define the mechanism to access an OpenStack network of a certain type. Example: Open vSwitch mechanism driver.
	- The mechanism driver is responsible for taking the information established by the type driver and ensuring that it is properly applied given the specific networking mechanisms that have been enabled.
	- Mechanism drivers can utilize L2 agents (via RPC) and/or interact directly with external devices or controllers.

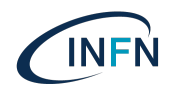

#### Type Driver / Mechanism Driver

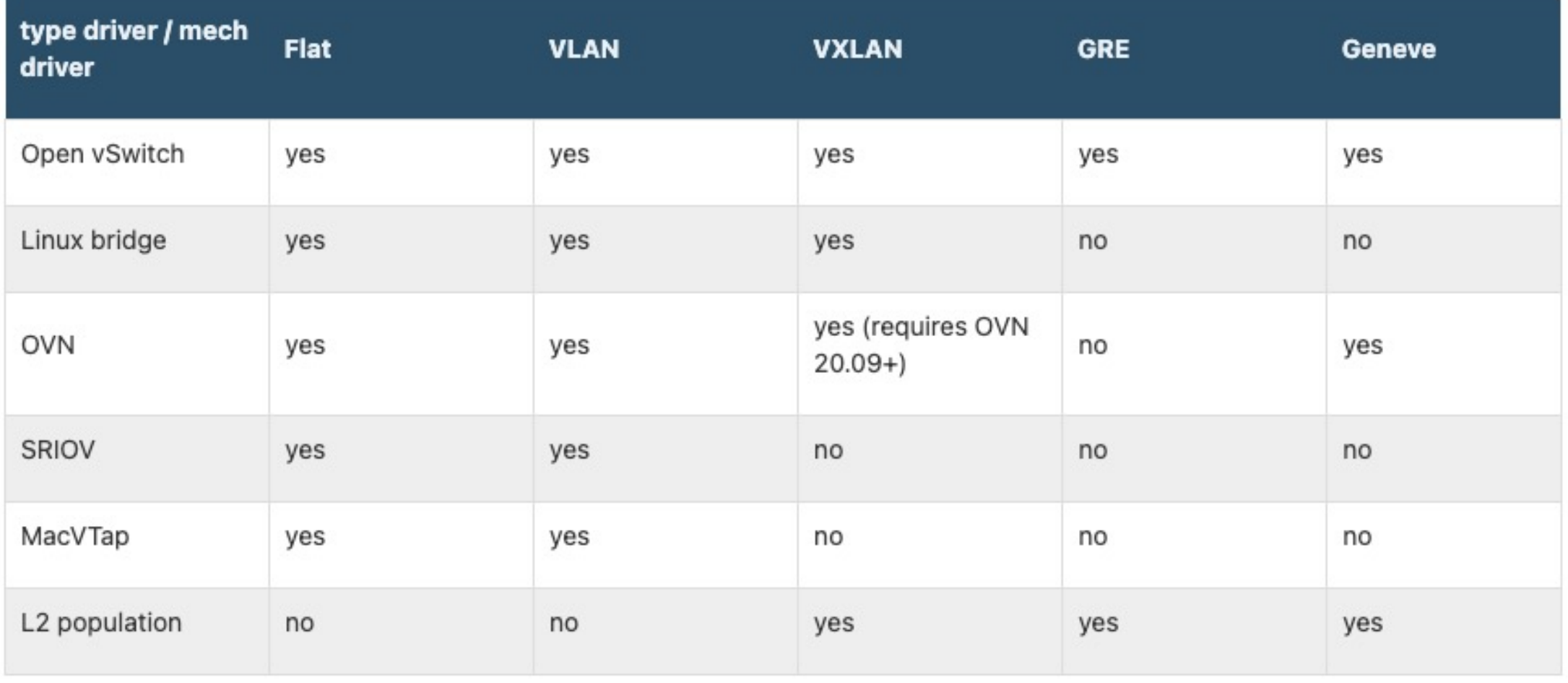

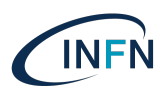

#### DHCP agent

 The DHCP agent is responsible for DHCP (Dynamic Host Configuration Protocol) and RADVD (Router Advertisement Daemon) services.

#### Metadata proxy

The Metadata agent allows instances to access cloud-init meta data and user data via the network.

#### L2 agent

 Layer2 agent that can utilize Open vSwitch, Linux Bridge or other vendor-specific technology to provide network segmentation and isolation for project networks. The L2 agent should run on every node where it is deemed responsible for wiring and securing virtual interfaces (usually both compute and network nodes).

#### L3 agent

 Layer3 agent that runs on network node and provides east-west and north-south routing plus some advanced services such as VPNaaS.

#### Security

- L2 agents support security configurations.
	- Security group: are user-configurable collections of rules that have applied instance. Any traffic not explicitly allowed by a security group
	- MAC Spoofing Prevention: this rule prevent [IP and MAC spoofing](https://docs.openstack.org/neutron/latest/admin/config.html) by from the IP and MAC address combination assigned to the instance

- Ref:
	- https://docs.openstack.org/neutron/latest/admin/config.html

## Neutron network topole

- Provider network
	- $\cdot$  An instance uses a provider (external) network that connects to the physical network infrared infrared infrared infrared in  $\alpha$ via layer-2 (bridging/switching). This network includes a DHCP so instances.
- Sel[f-service network](https://docs.openstack.org/install-guide/launch-instance-networks-selfservice.html)
	- Private network that connects to the physical [network infrastructure](https://docs.openstack.org/install-guide/launch-instance-networks-selfservice.html)
	- This network includes a DHCP server that provides IP addresses
	- An instance on this network can automatically access external networks and internet. However, access to an instance on this network from external networks as the Internet requires a floating IP address.

- Ref:
	- https://docs.openstack.org/install-guide/launch-instance-networks-
	- https://docs.openstack.org/install-guide/launch-instance-networks-

#### Open vSwitch - Pro Overvie

### **Neutron** network topologies – Provider network

#### Ref:

https://docs.openstack.org/neutro n/latest/admin/deploy-ovsprovider.html

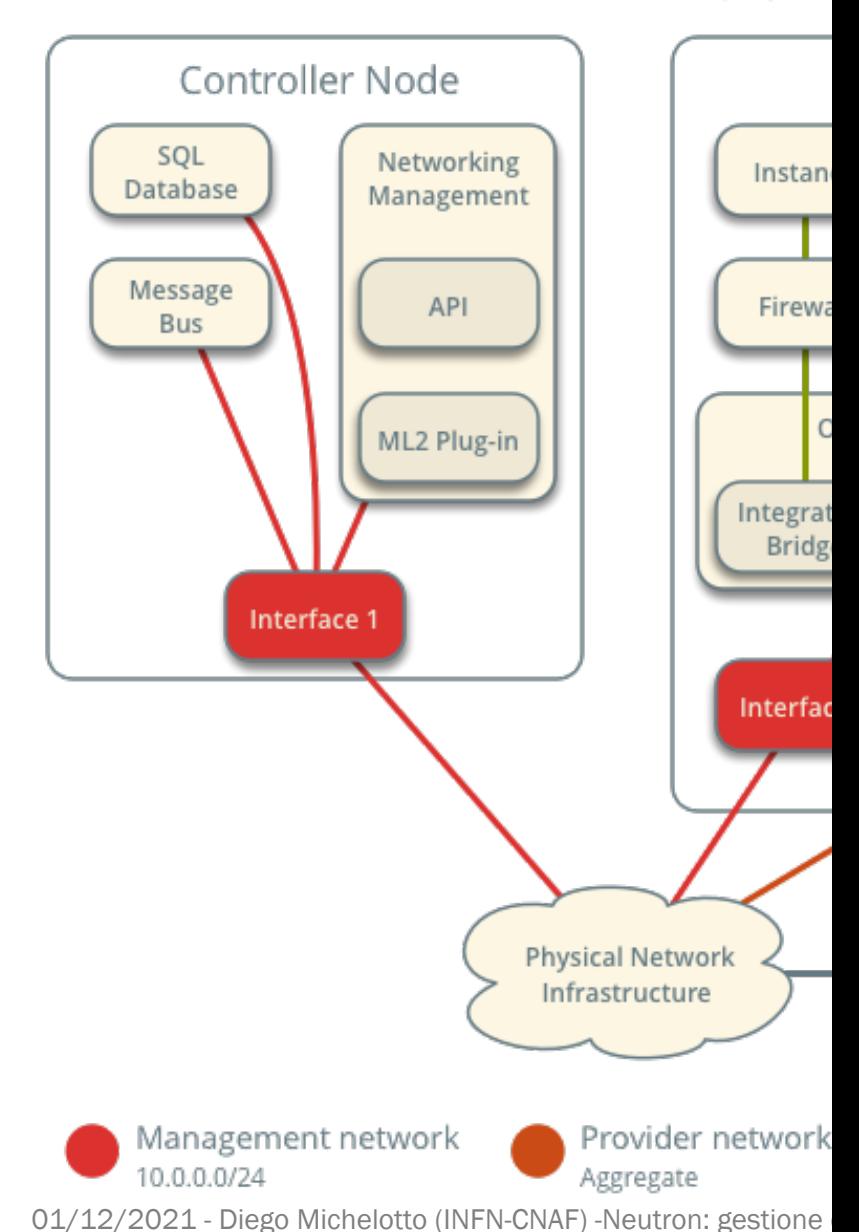

#### Open vSwitch - Provi Components and C

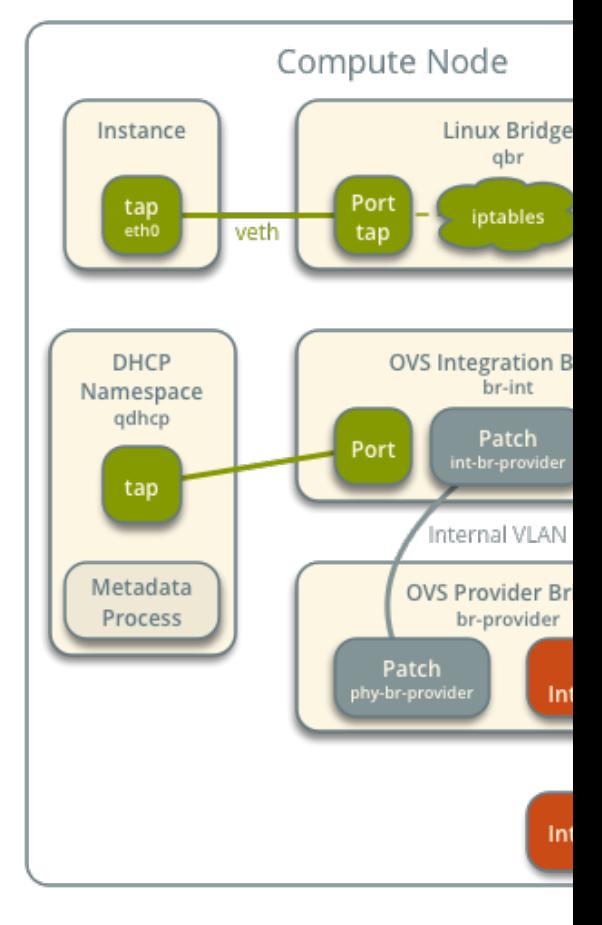

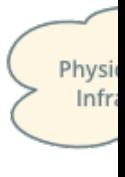

#### Neutron network topologies – **Provider** network

#### Ref:

https://docs.openstack.org/neutro n/latest/admin/deploy-ovsprovider.html

> Provider r Aggregate VLAN 1 (unta 01/12/2021 - Diego Michelotto (INFN-CNAF) -Neutron: gestione

Provider network

#### Overview Controller Node Compu SQL Networking Instance Database Management Message **API** Firewall **Bus** Open vSwitch Agent ML2 Plug-in Integration Tun **Bridge** Bri Interface 1 Provider Bridge Network Node Interface 1 Interf Layer-3 Agent Router Namespace Open vSwitch Agent **Physical Network** Infrastructure Provider Tunnel **Bridge Bridge** Integration **Bridge** Interface 2 Interface 1 Provider network Management network Sel 10.0.0.0/24 Aggregate Overlay network Provider network 10.0.1.0/24<br>01/12/2021 - Diego Michelotto (INFN-CNAF) -Neutron: gestione

Open vSwitch - Self-service Net

### **Neutron** network topologies – Self-service network

#### Ref:

https://docs.openstack.org/neutro n/latest/admin/deploy-ovsselfservice.html

#### Open vSwitch - Self-

Components and

#### Linux Bridge Instance qbr Port Port tap iptables  $e<sub>th</sub>$ veth tap avb **DHCP OVS Integration Bridge** br-int Namespace qdhcp Patch Port Port qvo tap Internal Tunnel ID Metadata **OVS Tunnel Bridge** Process br-tun Patch Port Interface 3 Interface 3 **VNI 101 Physical Network** Internet Infrastructure Provider network Provider network 1 Aggregate VLAN 1 (untagged) Overlay network Self-service network 10.0.1.0/24 **VNI 101**

Compute Node

### **Neutron** network topologies – Self-service network

#### Ref:

https://docs.openstack.org/neutro n/latest/admin/deploy-ovsselfservice.html

01/12/2021 - Diego Michelotto (INFN-CNAF) -Neutron: gestione

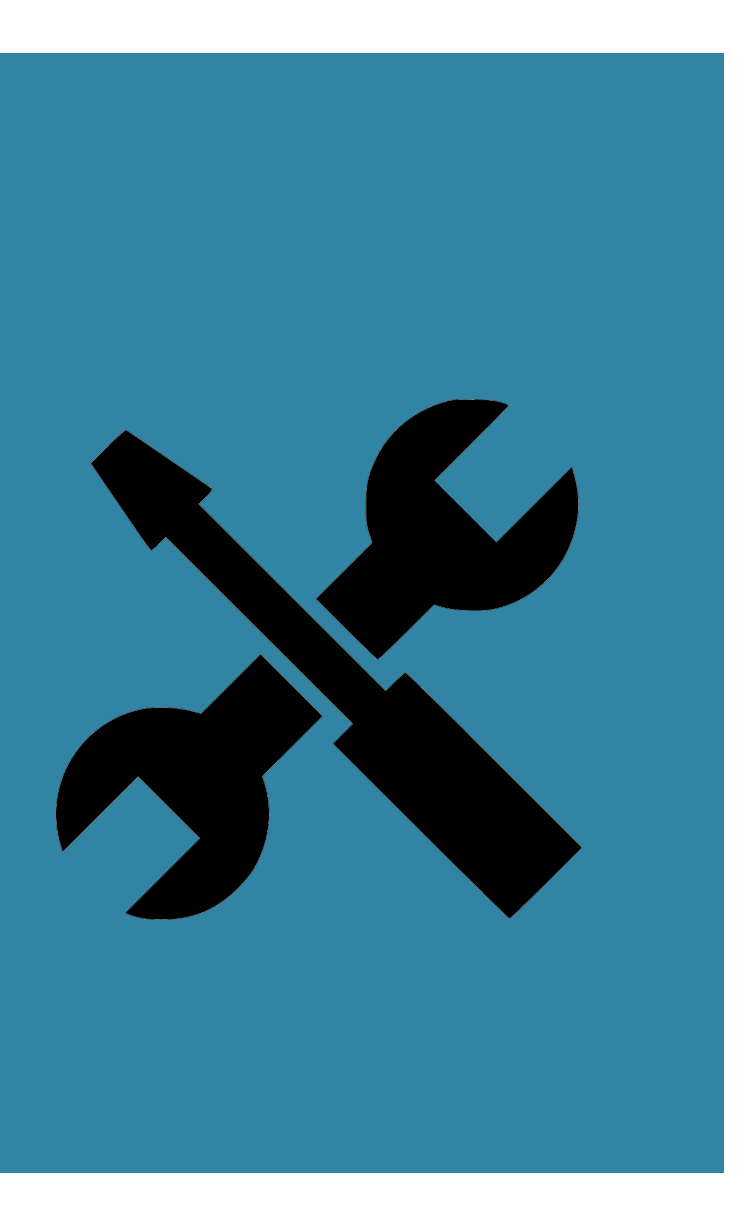

# Installation and Configuration

## Neutron installation and configura

#### • Setup database

```
MariaDB [(none)]> GRANT ALL PRIVILEGES ON neutron.* TO 'neutro
'NEUTRON DBPASS';
MariaDB [(none)]> GRANT ALL PRIVILEGES ON neutron.* TO 'neutro
'NEUTRON DBPASS';
```
#### Se[tup user, service and endpoint](https://docs.openstack.org/install-guide/launch-instance-networks-selfservice.html)

```
create --domain default --password-prompt neutr
openstack role add --project service --user neutron admin
openstack service create --name neutron --description "OpenSta
openstack endpoint create --region RegionOne network public ht
openstack endpoint create --region RegionOne network internal
openstack endpoint create --region RegionOne network admin htt
```
#### • Install packages

yum install openstack-neutron openstack-neutron-ml2 openstack-

#### Ref:

- https://docs.openstack.org/neutron/latest/install/controller-ins
- https://docs.openstack.org/neutron/latest/admin/deploy-ovs-s<br>01/12/2021 Diego Michelotto (INFN-CNAF) -Neutron: gestione

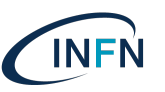

```
[DEFAULT]
\# ...
core plugin = m12service plugins = router
allow overlapping ips = true
\# \ldotstransport_url = rabbit://openstack:RABBIT_PASS@controller
\# ...
auth strategy = keystone\#...
[database]
\# ...
connection = mysql+pymysql://neutron:NEUTRON_DBPASS@controller/neutron
\# ...
notify nova on port status changes = true
notify nova on port data changes = true
\#...
[keystone_authtoken]
\# ...
www authenticate uri = http://controller:5000auth url = http://controller:5000memcached_servers = controller:11211
auth type = passwordproject domain name = default
user domain name = default
project_name = service
username = neutron
password = NEUTRON_PASS
```
- Configure neutron
	- / etc/neutron/neutron.conf

```
[nova]
\# ...
auth url = http://controller:5000auth type = passwordproject domain name = default
user domain name = default
region_name = RegionOne
project_name = service
username = nova
password = NOVA_PASS
\#...
[oslo_concurrency]
\# ...
lock path = /var/lib/neutron/tmp)
```
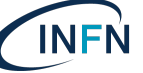

#### • Setup ML2 Plugin

```
 /etc/neutron/plugins/ml2/ml2_conf.ini
```

```
[ml2]
\# ...
type drivers = flat, vlan, vxlan
tenant network types = vxlan
mechanism drivers = openvswitch, l2population
extension drivers = port security
\# ...
[ml2 type vxlan]
vxlan_group=224.0.0.1
vni_ranges=10:100
\# ...
[ml2 type flat]
\# ...
flat networks = provider
\# ...
[securitygroup]
enable security group=True
```
**INFN** 

• Setup OVS bridge externa network

```
ovs-vsctl add-br br-ex
ovs-vsctl add-port br-ex eth0
```
• Setup ML2 Plugin

```
• /etc/neutron/plugins/ml2/openvswitch agent.ini
```

```
[ovs]
bridge mappings = ext{ext:br-ex}integration_bridge=br-int
tunnel_bridge=br-tun
local_ip=10.10.0.21
```

```
[agent]
l2_population=False
drop flows on start=False
tunnel_types=vxlan
vxlan_udp_port=4789
```

```
[securitygroup]
firewall driver = neutron.agent.linux.iptables firewall.OVSHybridIptablesFirewallDriver
```
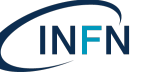

#### Configure L3 agent

```
 /etc/neutron/l3_agent.ini
```
[DEFAULT]

interface\_driver = neutron.agent.linux.interface.OVSInterfaceDriver

- Setup DHCP agent
	- / etc/neutron/dhcp agent.ini

```
[DEFAULT]
\# ...
interface driver = neutron.agent.linux.interface.OVSInterfaceDriver
dhcp driver = neutron.agent.linux.dhcp.Dnsmasq
enable isolated metadata = true
```
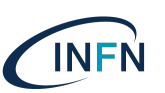

#### Setup metadata proxy

```
 /etc/neutron/metadata_agent.ini
[DEFAULT]
\# ...
nova_metadata_host = controller
metadata_proxy_shared_secret = METADATA_SECRET
```

```
 /etc/nova/nova.conf
```

```
[neutron]
\# ...
auth url = http://controller:5000auth type = passwordproject_domain_name = default
user domain name = default
region_name = RegionOne
project_name = service
username = neutron
password = NEUTRON_PASS
service metadata proxy = true
metadata_proxy_shared_secret = METADATA_SECRET
```
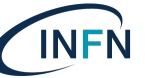

#### • Finalize setup

ln -s /etc/neutron/plugins/ml2/ml2\_conf.ini /etc/neutron/plugin.ini

```
su -s /bin/sh -c "neutron-db-manage --config-file /etc/neutron/neutron.conf \
  --config-file /etc/neutron/plugins/ml2/ml2_conf.ini upgrade head" neutron
```
systemctl restart openstack-nova-api.service

```
systemctl enable neutron-server.service \
 neutron-openvswitch-agent.service neutron-dhcp-agent.service \
 neutron-metadata-agent.service neutron-l3-agent.service
systemctl start neutron-server.service \
 neutron-openvswitch-agent.service neutron-dhcp-agent.service \
 neutron-metadata-agent.service neutron-l3-agent.service
```
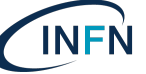

#### • Install packages

```
yum install openstack-neutron-openvswitch ebtables ipset
```
• Configure neutron

```
 /etc/neutron/neutron.conf
lock_path = /var/lib/neutron/tmp/12/2021 - Diego Michelotto (INFN-CNAF) -Neutron: gestione connettività servizi, reti e IP
[DEFAULT]
\# ...
transport_url = rabbit://openstack:RABBIT_PASS@controller
auth strategy = keystone[keystone authtoken]
# \ldotswww authenticate uri = http://controller:5000
auth url = http://controller:5000memcached_servers = controller:11211
auth type = passwordproject domain name = default
user domain name = default
project_name = service
username = neutron
password = NEUTRON_PASS
\# ...
[oslo_concurrency]
\# . . .
```
#### **INFN**

#### • Configure neutron

/etc/neutron/plugins/ml2/openvswitch\_agent.ini

```
[agent]
l2_population=False
drop flows on start=False
tunnel_types=vxlan
vxlan_udp_port=4789
```

```
[ovs]
integration_bridge=br-int
tunnel_bridge=br-tun
local_ip=10.10.0.16
```

```
[securitygroup]
firewall driver=neutron.agent.linux.iptables firewall.OVSHybridIptablesFirewallDriver
```
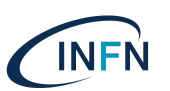

#### • Setup nova

• /etc/nova/nova.conf

```
[neutron]
#...
auth url = http://controller:5000auth type = passwordproject domain name = default
user domain name = default
region_name = RegionOne
project_name = service
usename = neutronpassword = NEUTRON_PASS
service metadata proxy = true
metadata_proxy_shared_secret = METADATA_SECRET
```
• Finalize

systemctl restart openstack-nova-compute.service

```
systemctl enable neutron-openvswitch-agent.service
systemctl start neutron-openvswitch-agent.service
```
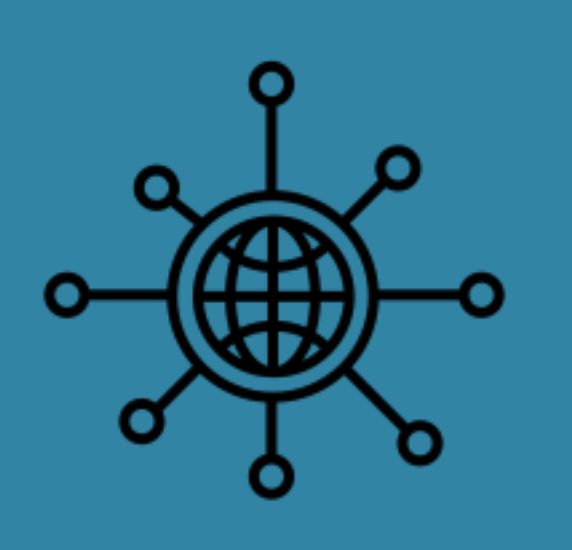

# Use Neutron

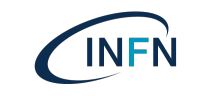

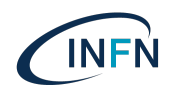

#### Network:

 Networks correspond to the virtual "network cables" that are created for use by the cloud consumers. The mechanism for implementing these networks can be protocols such ad GRE tunnels, VLANs or VXLANs. [root@oa101-dm-ctrl ~(keystone\_admin)]# openstack network show de7f29ca-b101-4165-8fe2-53ec780ea40b

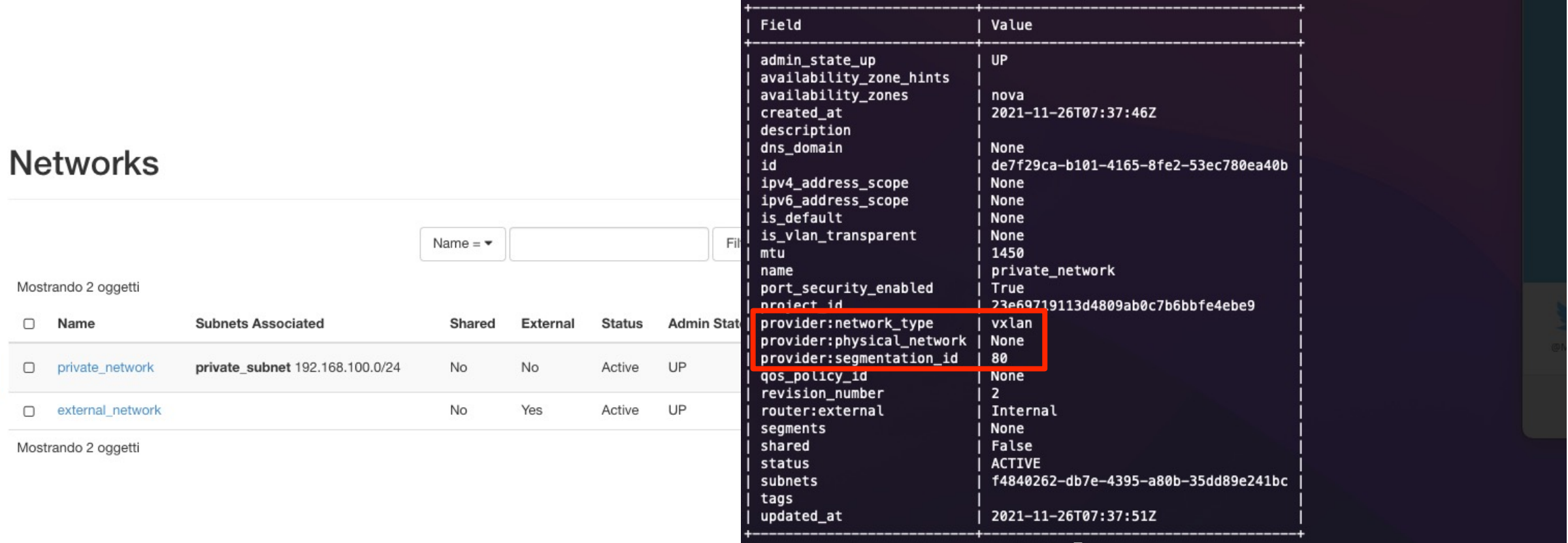

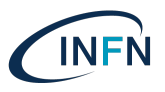

[root@oa101-dm-ctrl ~(keystone\_admin)]# openstack network show f5a4d3d1-de6f-4d88-abc7-942147524818

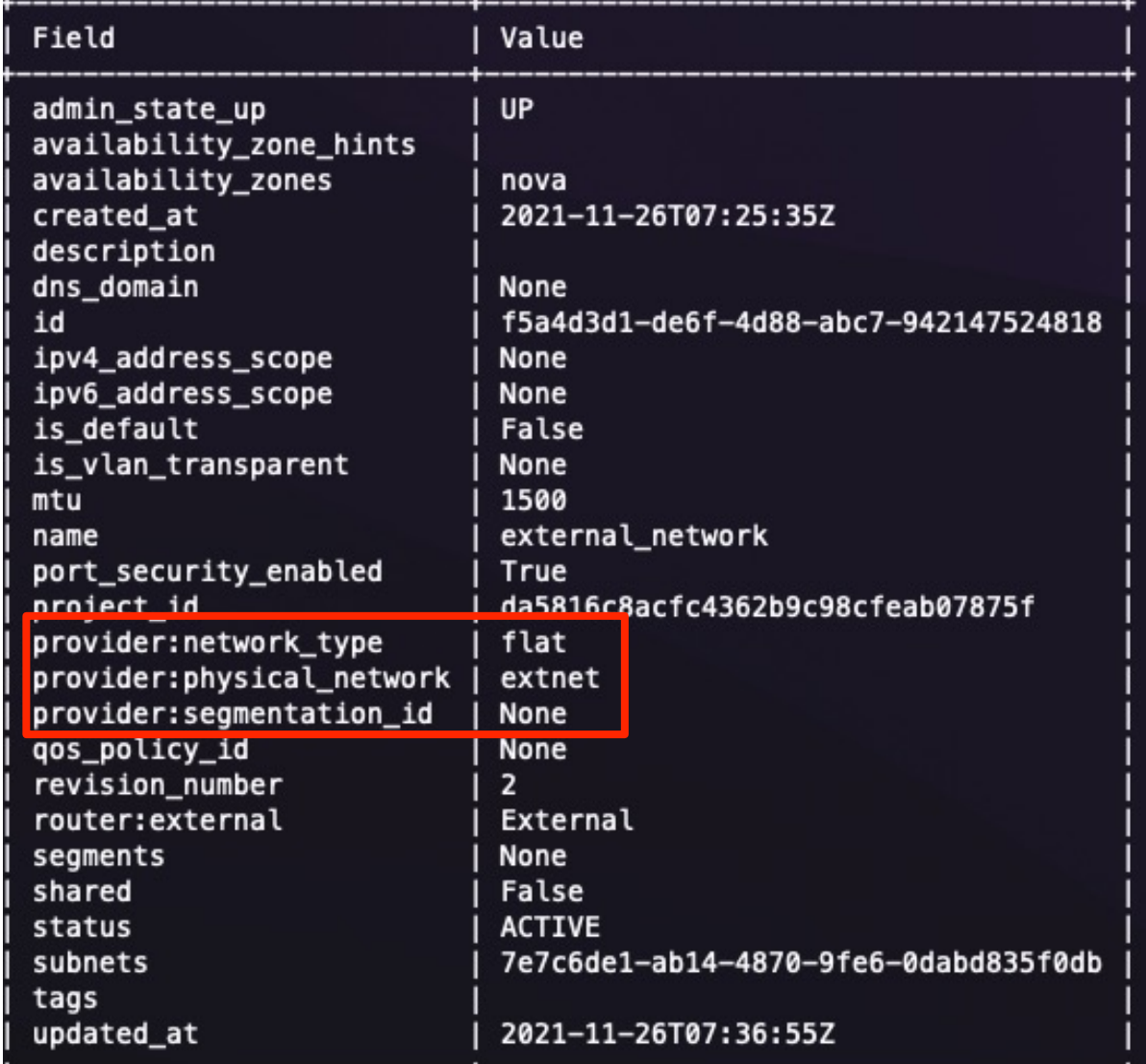

Network:

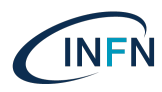

#### Subnet:

 Subnets are the IP subnets that are associated with and run on these networks. It is possible to have multiple subnets associated with a single network if desired. However, it is common to have only one subnet running on a network.

**241bc** 

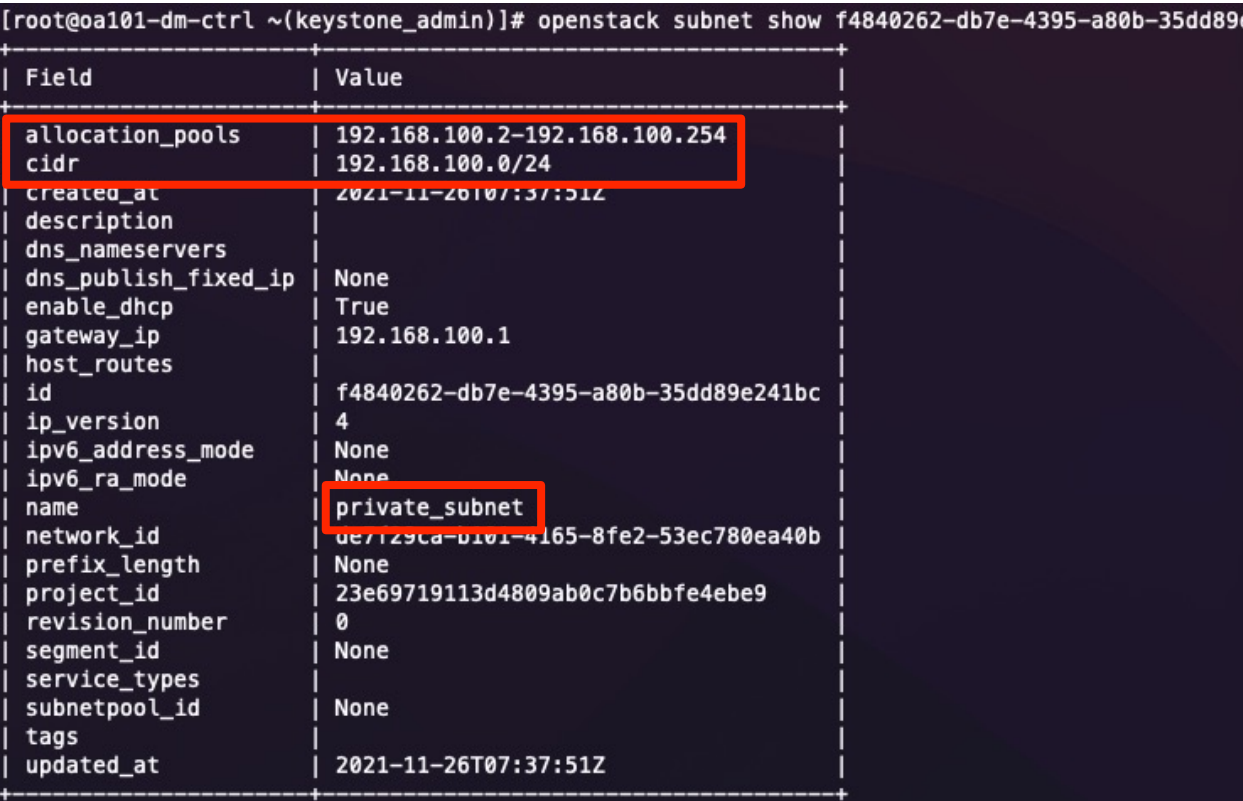

#### private\_subnet

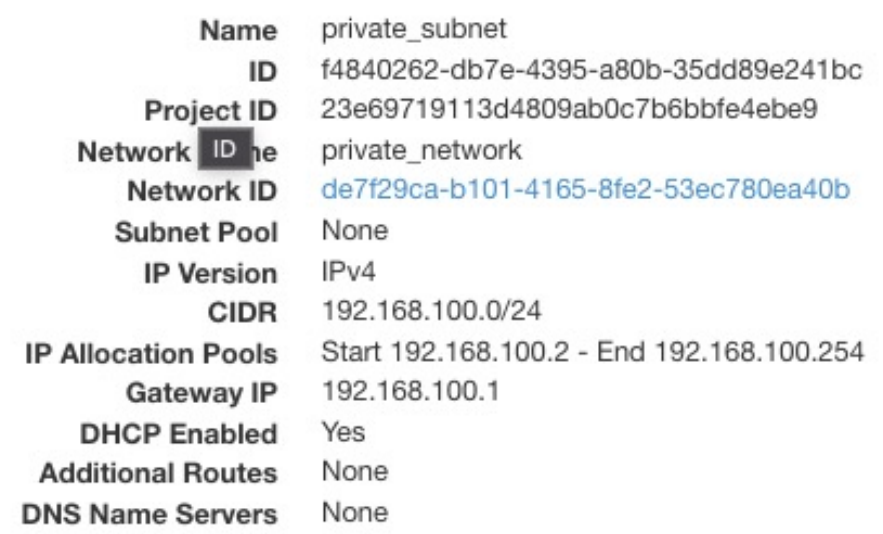

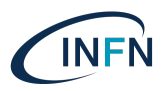

#### [root@oa101-dm-ctrl ~(keystone\_admin)]# openstack subnet show 7e7c6de1-ab14-4870-9fe6-0dabd835f0db

Subnet:

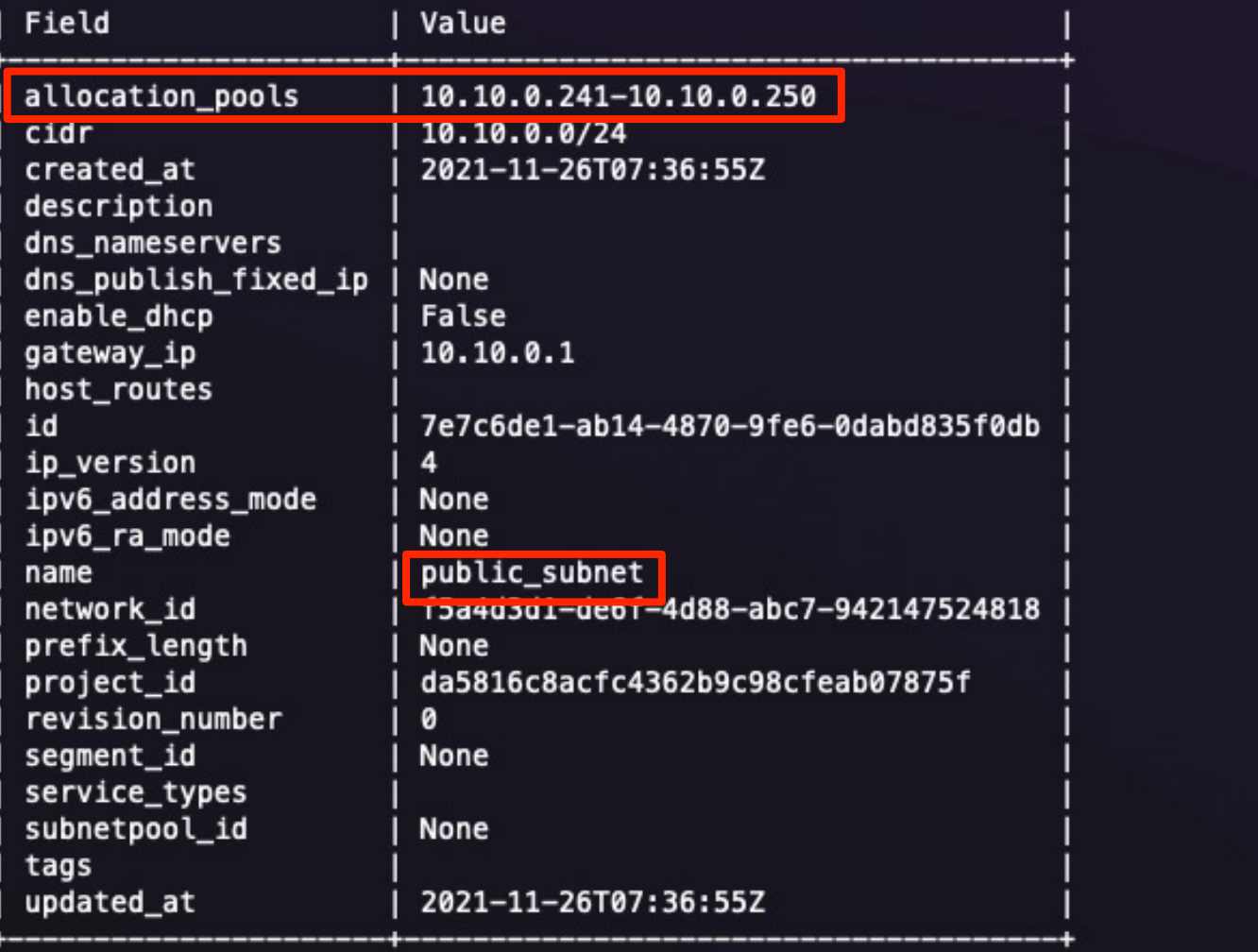

### Neutron routers

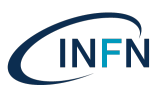

#### Router:

 Routers connect subnets. Routers in OpenStack can have only one external interface but can have multiple internal interfaces. Routers are created by tenants to allow their instances to communicate with both the external world and with other instances that may be connected to other networks/subnets that they have created.

#### Gateway:

 The term gateway, when using it in the context of OpenStack, refers to the external interface on a router

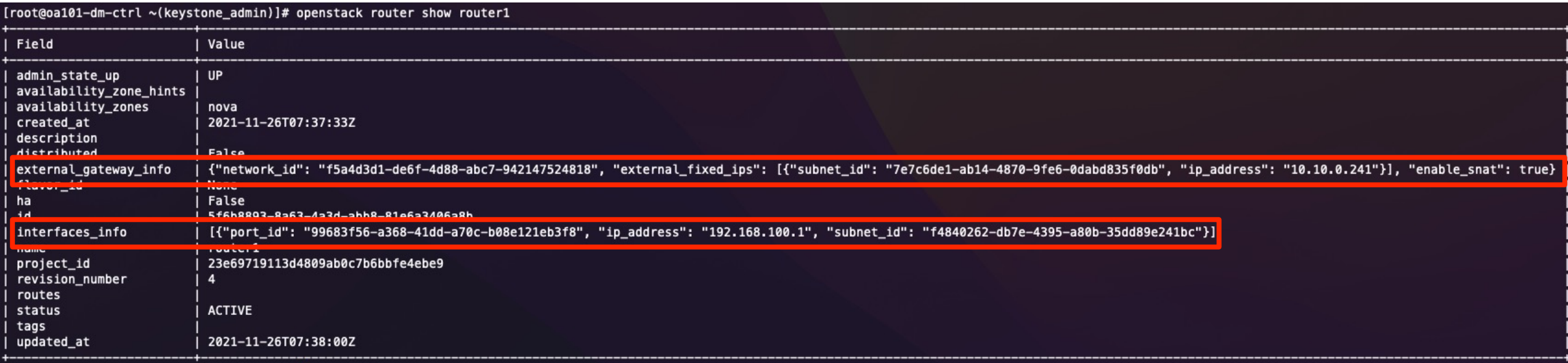

### Neutron networks and routers

**INFN** 

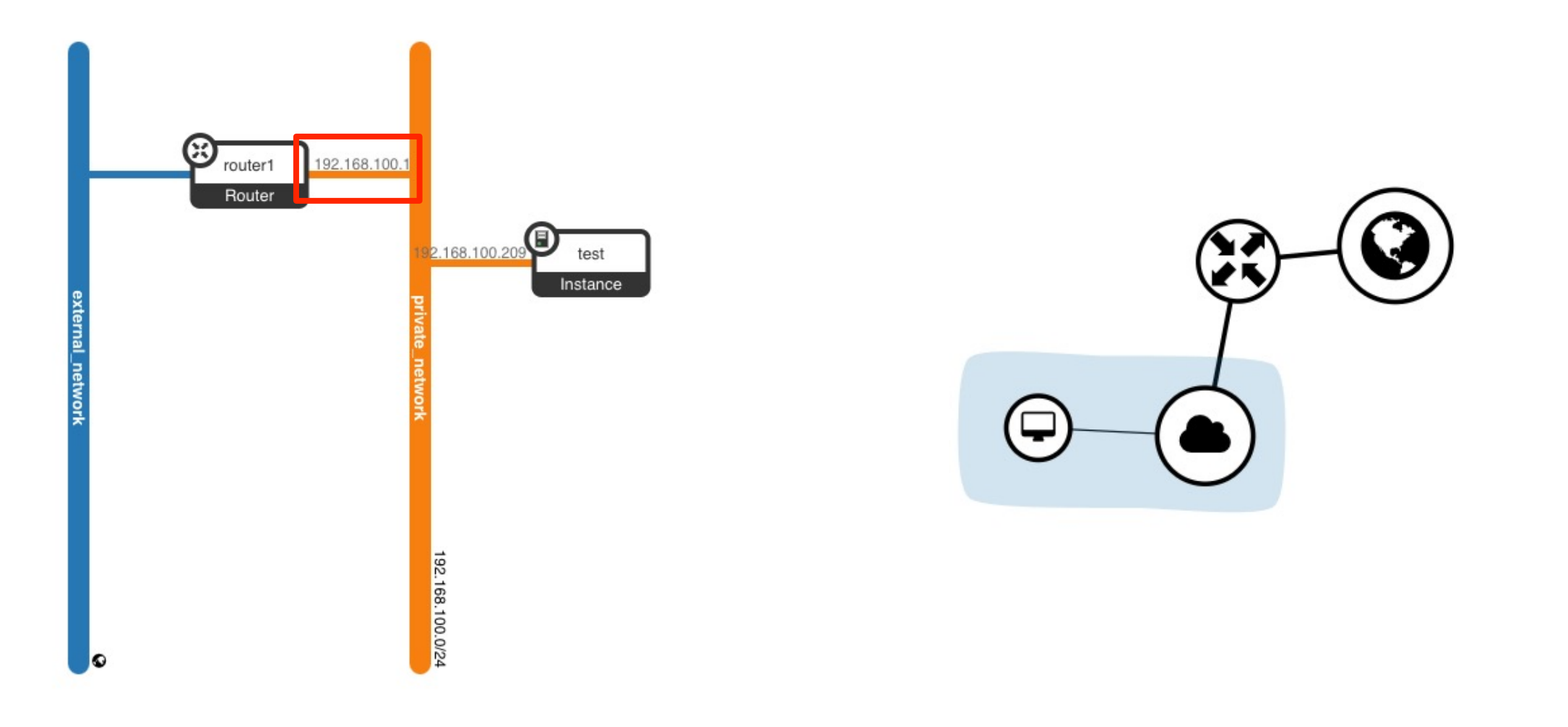

## Neutron floating IP

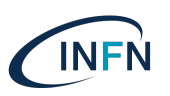

- $\cdot$  Floating IP (FIP):
	- Floating IP addresses exist on external networks. These addresses can be allocated to tenants and the tenants can then associate them with instances running on their private networks. The number of floating IP addresses that can be allocated to a tenant can be restricted via quota.
	- The Floating IP addresses, when allocated to a tenant, are created on the external interface of the tenant's virtual router. When associated with an instance on a private network, the network traffic is SNATed/DNATed between the instance and the external world, allowing that instance to be accessed by the external world.

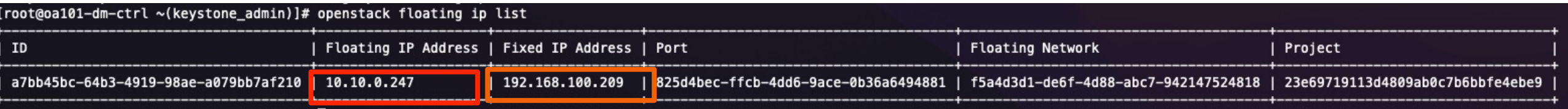

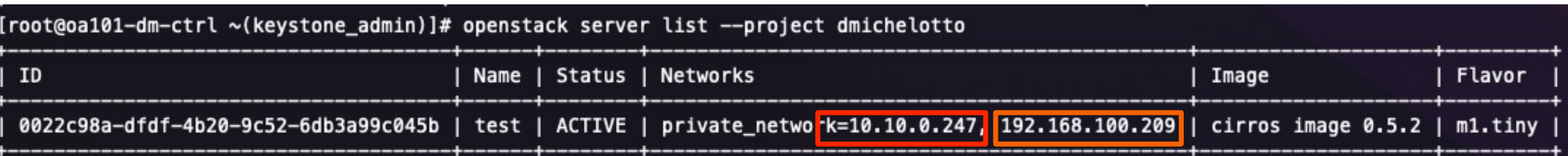

## Neutron security groups

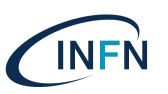

- Security groups:
	- Security groups are a method of simplifying the creation of firewall rules for instances. Security groups allow you to define firewall rules for different protocols/ports and then group them together. These groups can then be associated with instances. You only need to define the firewall rules once, when defining them in the security group, rather than having to define them every time a new instance is launched.
	- The number of security groups created by a tenant and the number of rules created by a project can be restricted via quota. This is important because firewall rule creation and management can create significant overhead on the cloud when there are large numbers of projects running large amounts of instances.
	- Any traffic not explicitly allowed by a security group is denied, by default.

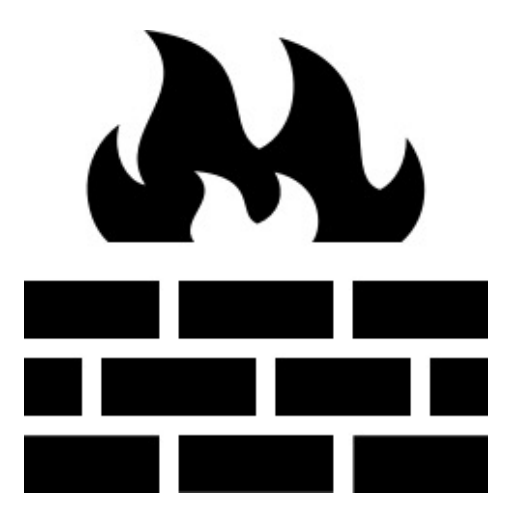

### Neutron security groups

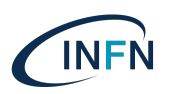

#### • Security groups:

 Multiple security groups can be associated with an instance. When this is done, all firewall rules in each of the security groups will be created for the instance.

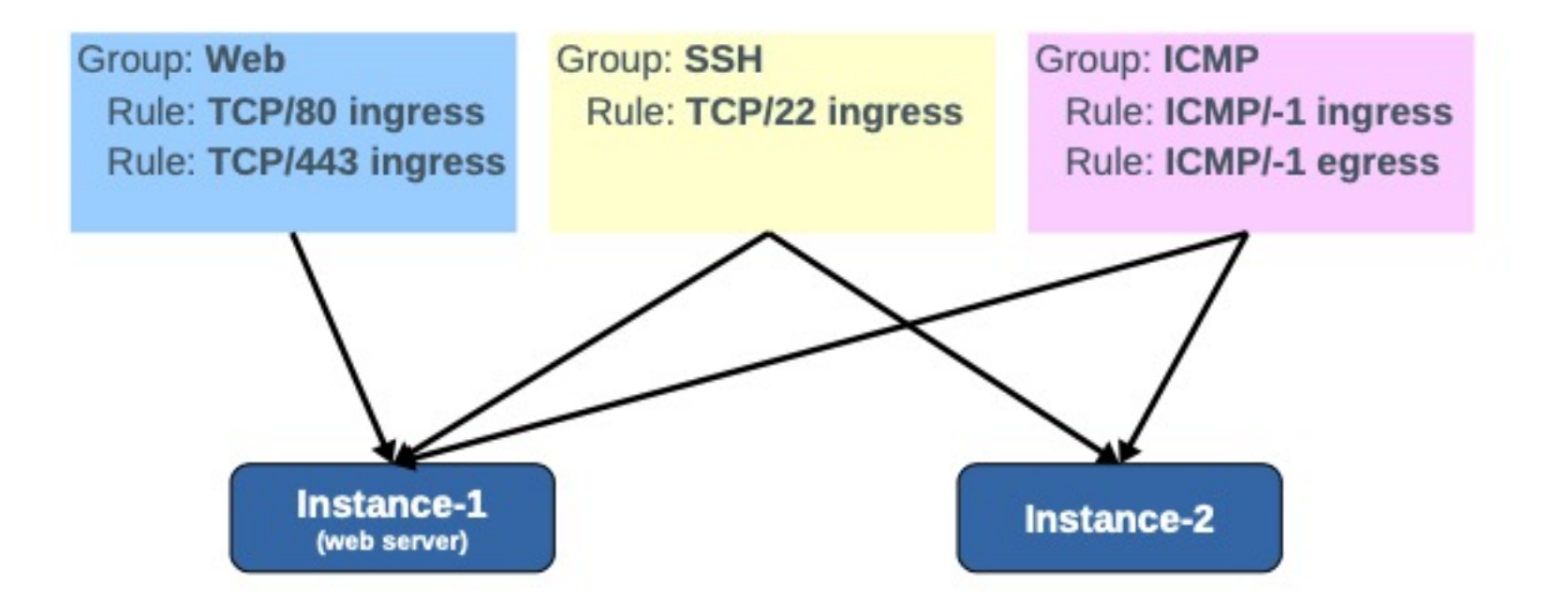

### Neutron security groups

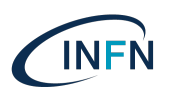

- Security groups:
	- Remote security group it's use to permit traffic come from machines beloging to the remote security group. It's used in the Default security group in order to permitt all traffic between VMs that have Default security group

#### Manage Security Group Rules: default (0ba9cb68-232d-4dd8-9d6c-904808a4fffb)

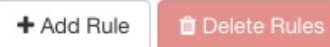

Displaying 4 items

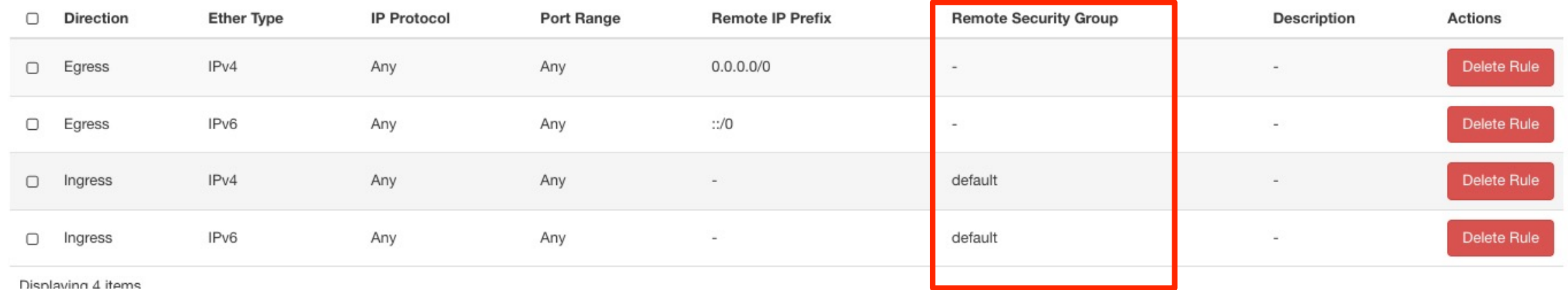

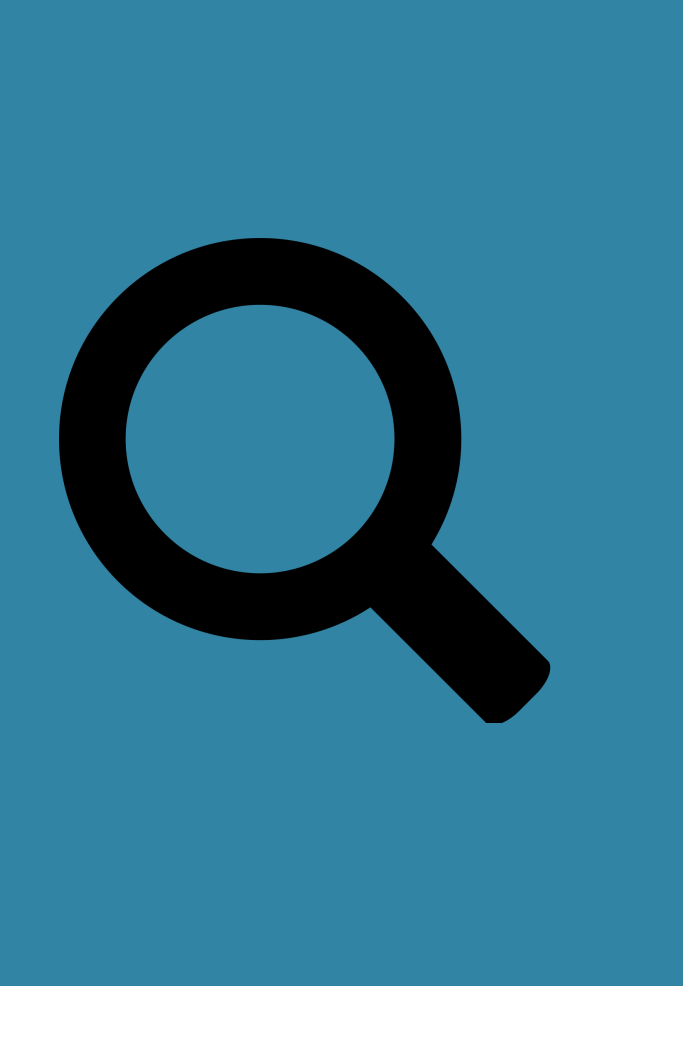

# Neutron troubleshooting

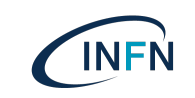

### Neutron troubleshooting

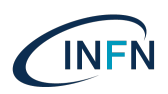

- Review log file on controller and compute nodes:
	- /var/log/neutron/dhcp-agent.log
	- /var/log/neutron/l3-agent.log
	- /var/log/neutron/metadata-agent.log
	- /var/log/neutron/openvswitch-agent.log
	- /var/log/neutron/server.log
- If logs don't report error, probably the configuration it's OK and you have to use tools like:
	- ip netns
	- tcpdump
	- ovs-vsctl ovs-ofctl
- Other typical problem can be related to physical network configuration
	- Are physical network interface of controller and hypervisor up?
	- Network switch are correctly configured?
	- Alle VLAN are correctly propagated?

### **Questions**

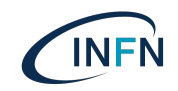

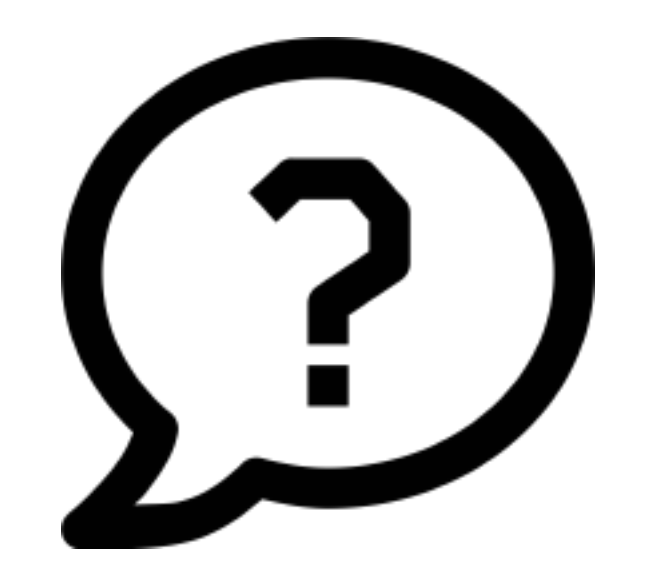

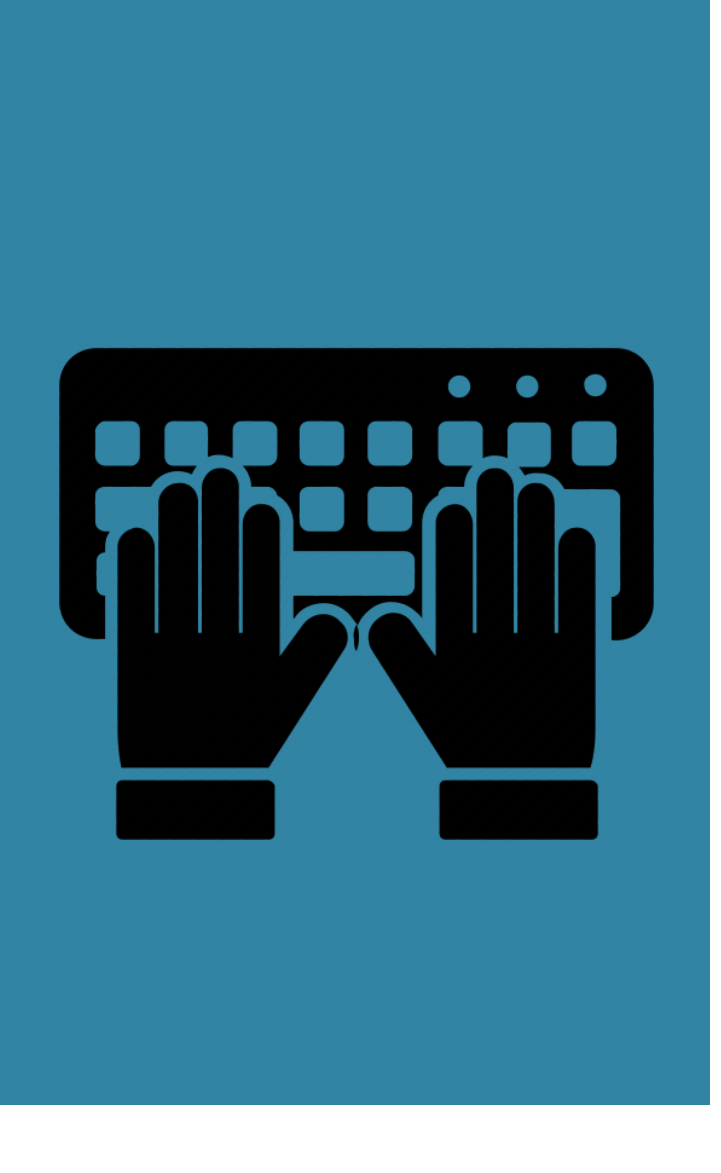

# Hands-on

https://corso\_oa101.baltig-page on/neutron/overview/

01/12/2021 - Diego Michelotto (INFN-CNAF) -Neutron: gestione